## GoogleClassroom よりMeet に 入 室 する方 法 グーグルクラスルーム ミート にゅうしつ ほう ほう

- ①「Ćhromebook」から,「ĜoogleClassroom」を開く。
- ② 自分のクラス (○鉾○組, ひまわり○組) の「Ćlassroom」を開く。
- Google Classroom

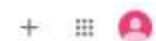

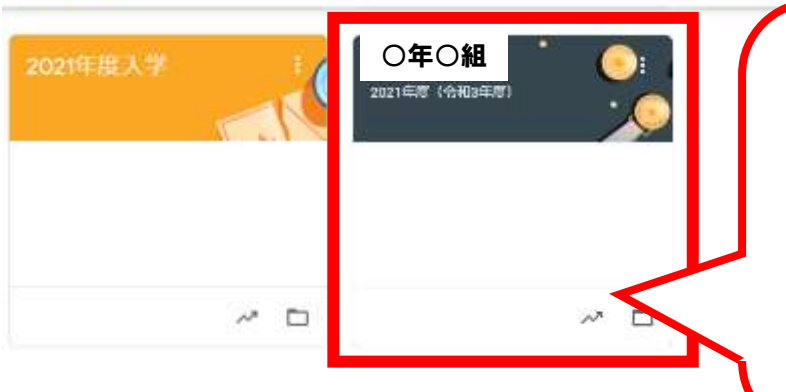

「○年○組」と書いてある自分の クラスルームをおしてください。 。。。<br>注意!! 「○年度 入 学」のクラスルームで はないので気を付けてください。

③  $\stackrel{\scriptscriptstyle{8-\ast}}{\scriptscriptstyle{1-\ast}}}$ の「参加」をおす。

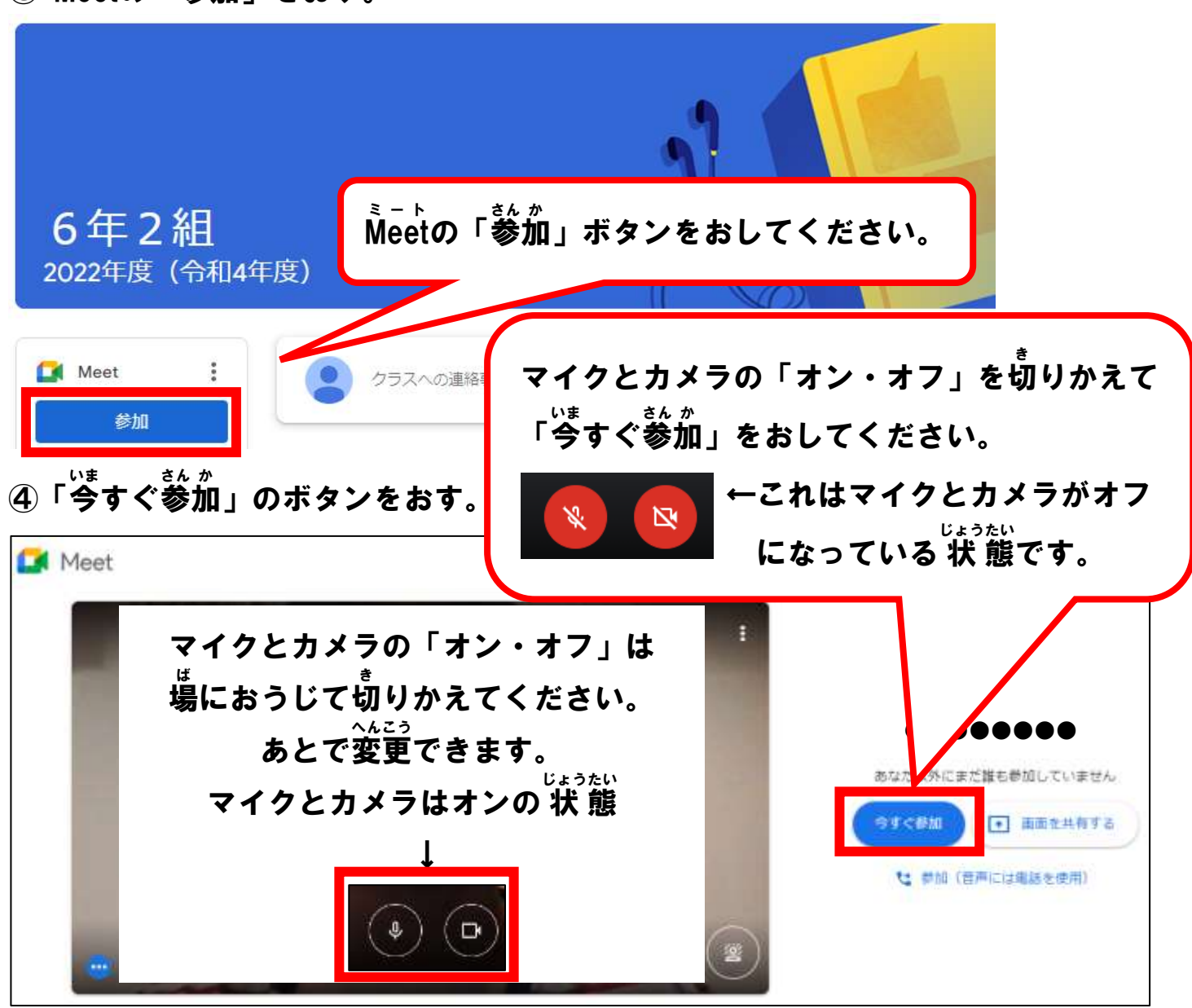